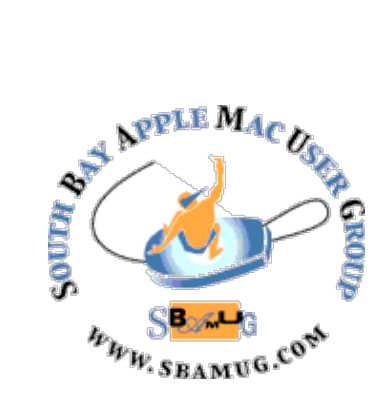

# *South Bay Apple MUG Macintosh*

## **March 2019**

A Monthly CUPFUL for South Bay Apple Mac User Group Members

## **Why Choosing Between Windows and macOS Still Matters**, by David Nield

Sometimes it feels like the operating system doesn't matter. Sure, the fans will always be there ready and willing for a debate, but for most of us, there's little difference between using Windows or macOS. Most of our day-to-day computing is happening in a web browser —and those are pretty universal at this point. The really popular apps we might use, like Spotify, Slack, or Photoshop, are cross-platform too. But it really does matter which OS you use, and not just because there might be a learning curve if you make a switch. Here are some of the key reasons why your choice still counts.

## Bundled Software

There's no doubt macOS has the edge when it comes to the software you get with your operating system. Mail, Safari, Apple Maps, Messages, FaceTime, iTunes and the rest. Admittedly Pages, Numbers, and KeyNote can't match Microsoft Office in terms of features and power, but they're more than enough for most people—and completely free.

Then you've got iMovie for movie making and GarageBand for music making for free as well, neither of which have Windows equivalents, and you can see why macOS is the operating system to pick if you want most software out of the box. You might well never need to install another application.

Over on the Windows side of the fence, you do get basic email, calendar, and contacts clients as part of Windows 10, but that's about it. Skype and Microsoft Edge are included too, and you get simple tools for photo, music, and movie management, but some of our favorite apps, like Windows Movie Maker, are no more, and Windows Media Player is woefully neglected.

There's a wealth of third-party Windows software out there—much of it free—but in terms of what you get with

## **Feb 27 Meeting Numbers vs Excel**

I've been using Excel since about 1997, but have been having occasional problems with it lately.

When I learned that Apple had made its iWork apps free for Sierra OS, I immediately downloaded them and started trying them out. I will show you the similarities and differences in what Numbers and Excel can do in spreadsheets. I'll also show you some problems that can arise in importing Excel spreadsheet into Numbers and in exporting Numbers spreadsheet into Excel.

Numbers is unique in that acts like a page layout program with tables and charts and also supports interactive manipulation, while Excel is oriented to a large table grid with the ability to add charts.

Joan King

## IN THIS ISSUE

- Page 1 Windows vs Mac OS
- Page 2 Meetings/Location/General
- Page 3 Shareware, Data Cleanse
- Page 5 How To Live Without Google
- Page 7 Scanner Pro

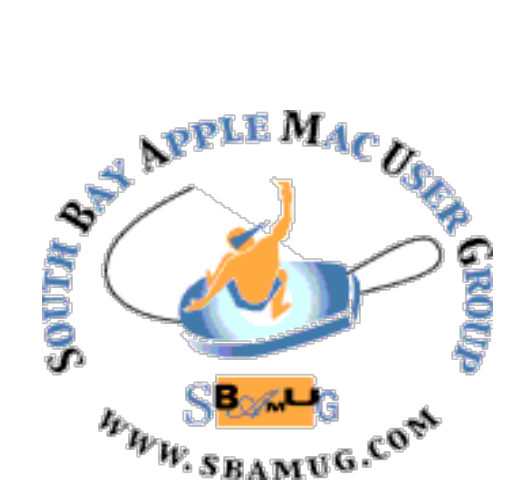

Meetings: Lomita Veteran's Hall, 1865 Lomita Blvd, Lomita Mail: PO Box 432, Redondo Beach, CA

90277-0432 Phone: (310) 644-3315 Email: [info@sbamug.com](mailto:info@sbamug.com)

#### **SBAMUG Meeting Format:**

**6:30—7:30 p.m.** Questions & Answers and Sharing: *Everyone* is welcome, beginners encouraged

**7:30—7:50 p.m.** 'iSocial' – shoot the Mac breeze •1st Wed each month – SBAMUG Core Group, 7:30 pm. Join with others over a cookie\*

**7:50—8:00 p.m.** Announcements

**8:00—9:00 p.m** Program

*\*Refreshments provided; donations appreciated!*  Submit suggestions for topics or speakers, or articles, ideas & original artwork for this newsletter to [pjmyerz@gmail.com](mailto:ptownsend@sbamug.com) by the last Wednesday of each month. Articles may be edited to fit space.

#### **Officers & Volunteers:**

President: Kent McDonald VP: open Secretary: Wayne Inman Treasurer: CW Mitchell Directors at Large: Dave Nathanson, Arnold Silver, George Wilde, Joan King, Pete Myers PD Disk Editor: Jim Pernal Membership: CW Mitchell Member Development: Pete Myers Programming: Kent McDonald Greeter: open Server Director: Dave Nathanson Newsletter: Pete Myers, Bill Berks USPS Liaison: CW Mitchell Refreshments: Arnold Silver/Andy Paroczai

## *Welcome to the* **SBAMUG South Bay Apple Mac User Group**

Members,friends and colleagues are invited to attend our monthly meetings (usually the last Wed. of the month). The \$35 annual membership dues entitle you to receive this monthly newsletter by mail or online, plus many more benefits (page 8). To become a member or get more info please visit our website [sbamug.com](http://sbamug.com)

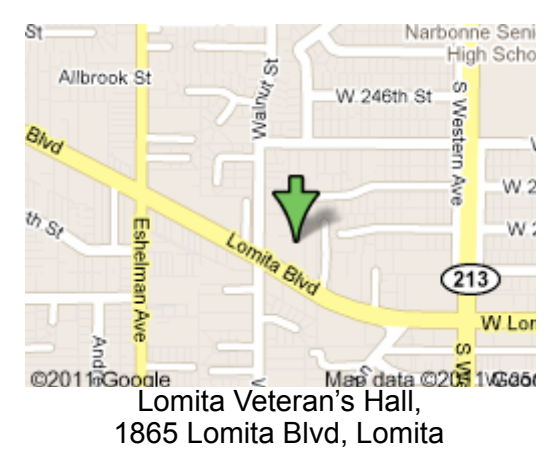

## **SBAMUG Monthly Calendar**

Feb 27: Numbers vs Excel Mar  $27 \cdot \text{TR}$ 

#### **Other Meetings:**

- Google+ SBAMUG community, or email: [info@sbamug.com](mailto:info@sbamug.com).
- 2nd Sat. each month SMOG, 9AM in Costa Mesa, [ocmug.org](http://www.ocmug.org)
- •Last Sat. each month Northrop Grumman-Ham Radio & Computer Swap Meet, 7--11:30 a.m. Meet at SE corner of Marine/Aviation Blvd, Redondo Beach
- •Los Angeles Portable Users Group: Mac OS X, iPhone, iPod, MacBook, etc., [.lapug.org/](http://www.lapug.org/)
- Find more: <http://www.apple.com/usergroups/>

#### **Membership Report – 86 members!**

*Please wear membership card as your name tag - you may notice your first name is in larger letters on your card - so it can be used as a name tag at the meetings.:)*  **Thank You Member Renewals**: Douglas Baker, Bill Berks, Don Burt, Ray Chikahisa, Judith Edgington, Walt Fierberg, Gordon Hughes, John Kells, Joan Beth King, C.D. Knauer, Joan Kraus, C.W. Mitchell, Erik Nilsson, James Pernal, John Spearman, Treve Forister, Louise Polsky, Don Baggett.

If your name is not spelled right or your expiration date is wrong, contact cwmitchell@sbamug.com for correction. Or contact CW for everything membership, dues and benefits. Please watch for your renewal letter, then sign and date it and return it with \$35 check (in enclosed self-addressed envelope) or bring letter with payment (cash, check, PayPal) to meeting.

THE SOUTH BAY MUG (ISSN 1058-7810) is published monthly for \$35 per year by South Bay Apple Mac User Group, 2550 Via Tejon, Suite 3J, Palos Verdes Estates, CA 90274. Periodicals postage paid at Palos Verdes Peninsula, CA and at additional mailing offices. POSTMASTER: Send address changes to THE SOUTH BAY MUG, P.O. Box 432, Redondo Beach, CA 90277-0432. The South Bay MUG is published by the non-profit South Bay Apple Mac User Group. Excerpts may be reprinted by user groups and other non-profit media. Credit must be given to SBAMUG and the author. In addition, a copy of all reprinted materials must be

2 sent to us at the above address. The South Bay MUG is an independent publication not affiliated or otherwise associated with or<br>2 approaced as senationed by Apple® Computer, Inc. The opinions atatements, positions and vi sponsored or sanctioned by Apple® Computer, Inc. The opinions, statements, positions and views stated herein are those of the author(s) or publisher and are not intended to be the opinions, statements, positions or views of Apple® Computer, Inc.

## SBAMUG February 2019 Shareware

This is the February shareware article. Six items this month with just one from the App store.

**Amazing Slow Downer 4.0.5:** Slows music down by 1 to 400 % without changing the pitch. Requires OS X 10.10+ \$49.00<http://www.ronimusic.com/amsldox.htm>

**GPX Viewer 2.96.10**: This program lets you view the GPX files created by GPS devices. You can send the waypoints to Apple Maps. OS 10.10+ \$0.99 App Store

**GrandPerspective 2.1.2:** Free utility program that graphically shows the disc usage within a file system. The larger the square the bigger the file size is. You can quickly determine the files taking up the most room.  $OSX 10.9+$ 

<http://grandperspectiv.sourceforge.net>

**GraphicConverter 10.6.8:** All-purpose image editing and file conversion program. Been around for years but this is yet another timely update with bug fixes and improvements. \$39:95 OS 10.9+ [https://](https://www.lemkesoft.de/en/products/graphicconverter/) [www.lemkesoft.de/en/products/graphicconverter/](https://www.lemkesoft.de/en/products/graphicconverter/)

**iClock 4.6.4:** Replaces Apples default menu bar clock. Adds other cities time, calendar, and break timer among other features. OSX 10.11+ \$18.00 <https://plumamazing.com/product/iclock/>

**Rocket Typist 2.1:** Keyboard shortcuts to save typing. Image type signatures supported. This update adds alternate keyboard types other than the standard QWERTY. OS 10.11+ \$6.99 <https://witt-software.com/rockettypist/>

See you at the February meeting. Jim Pernal PD Editor

## **How to Do a Data 'Cleanse'**, by David Pogue

Some people go years without giving their data much thought. As we start a new year, here's one more item to wedge onto your New Year New You list: a comprehensive checkup on your own data. Following these four steps takes some time and attention, but it's the only sure way to avoid eventual data disaster.

## Have you backed up your data?

Sooner or later, your hard drive will die. Continued on page 6

Even its manufacturer admits it. Right there in the manual's fine print, you can find its M.T.B.F. That's "mean time between failures," or "typical time until it croaks."

If that drive contains the only copies of your files and photos, then your countdown to catastrophe has begun.

What you need is an automatic, continuous backup system  $-$  something that [only 6 percent of us](https://www.backblaze.com/blog/computer-backup-awareness-in-2018/) have set up.

The easiest solution is an online backup service like [Backblaze](https://www.backblaze.com/cloud-backup.html), which is [preferred by Wirecutter](https://thewirecutter.com/reviews/best-online-backup-service/) for its low cost  $-\$50$  a year  $-$  and lack of size limits. Its software continuously copies your computer's contents to the cloud. Should disaster strike, you can download your stuff right back again.

Better yet, these backups are *offsite*. Fire, flood and fiendish burglars are no longer your concern. (Well, they're not great, but at least you won't lose the sole copy of your data should your computer be damaged, destroyed or go missing.)

The downside, of course, is paying that fee forever. For that reason, some people prefer backing up their stuff onto a second, external hard drive*.* [Wirecutter suggests](https://thewirecutter.com/reviews/the-best-external-desktop-hard-drive/)  [the 4-terabyte Western Digital My Book, which costs](https://thewirecutter.com/reviews/the-best-external-desktop-hard-drive/)  about \$100.

Once it's connected, you can set up [the Mac's Time](https://www.imore.com/how-back-up-mac-time-machine)  [Machine](https://www.imore.com/how-back-up-mac-time-machine) feature or [Windows's File History feature](https://www.pcworld.com/article/2974385/windows/how-to-use-windows-10s-file-history-backup-feature.html) to do the backing up, quietly and automatically.

The drawbacks of this system: First, your backup isn't offsite, so a local disaster can take down both the original and the backup. Second, no backing up takes place unless the external drive is plugged into your computer — something to remember if you're a laptop lugger.

There's a third option, by the way, that's ideal for a household with several computers. For about \$300, you can buy a huge hard drive that connects to your Wi-Fi network and backs up all of your machines wirelessly. In order to scare off novices, the industry calls these drives NAS (network-attached storage) devices. They're usually not simple to set up, but the result is free, wireless, continuous backup of all the computers in your house.

## Are your phone's photos safe?

Ask a hundred people what they'd rescue first from a burning house, and you'll hear a lot of "my photos."

Dropbox, Flickr, Apple's iCloud and other companies can back up your phone's photos and videos, wirelessly and automatically. But they're free only if you have a tiny photo collection. If your picture collection is of realworld size, you'll have to pay. (It's \$36 a year for 200 gigabytes for iCloud, for example.)

the operating system, it's dragging behind what Apple offers with macOS. Microsoft can console itself with the knowledge that it makes the better office suite (for both Windows and macOS), but then again you will have to pay for it.

Why it matters: Apple has a wider variety of high-quality software built

## Gaming and VR

From a macOS slam-dunk to a Windows slam-dunk: Microsoft's operating system is the place to be if you're interested in gaming or virtual reality. While the HTC Vive headsets can now work with macOS Mojave, the same can't be said of the Oculus Rift, and the Windows Mixed Reality headsets are, as you'd expect, Windows only. If you've got an Xbox, a Windows 10 computer is the perfect companion too.

Why it matters: Windows has the superior support for VR and gaming, and can even replace a gaming console, saving you money. But a Mac, even a powerful one, for gaming, is throwing that money away.

## Look and feel

This is perhaps the most subjective part of the comparison: Windows has now become slick and polished enough to be almost as easy on the eye as macOS, and which one you prefer really comes down to personal choice. It's probably going to be the one you've spent most of your time using in the past.

Why it matters: The UI is actually the one place where it doesn't matter! Apple and Microsoft have both done a good job creating attractive and pretty easy to use systems. Though you'll have an easier time using the one you're more familiar with.—which could save you money.

## The wider ecosystem

Now, here's the rub—like a lot of your other [tech choices](https://gizmodo.com/why-choosing-between-android-and-ios-still-matters-1822976032) nowadays, you're not so much choosing between Windows and macOS as choosing something that's going to work with what you've already got set up. That includes other devices as well as other services like iCloud, OneDrive, or Google Drive.

You can use [iPhones with Windows](https://gizmodo.com/how-to-make-your-iphone-play-nice-with-your-windows-pc-1827389277) and [Android phones](https://gizmodo.com/how-to-make-your-mac-play-nice-with-your-android-phone-1827473170)  [with macOS](https://gizmodo.com/how-to-make-your-mac-play-nice-with-your-android-phone-1827473170), but your life is going to be a lot easier if you stick to everything by Apple or stick to the alternatives. If you've got an Apple TV set up in the living room then you're only going to be able to beam audio to it from Windows—not video; on macOS, you can [use AirPlay](https://apple.news/A1jbbq48bQPCihNP-8gO4yA) to send audio and video, and to mirror your screen.If you live your life on an iPhone then all your calendars, contacts, notes and everything else are going to sync magically to macOS. You can sync to Windows too, but it's more difficult to do and requires jumping through more hoops. If you live a multi-platform life the best option is perhaps to eschew Microsoft and Apple services completely and get Google to do all the cloud stuff instead. Both Windows and macOS support it quite nicely

—though on Windows 10 you also have the added benefit of being able to respond to text messages from your Android phone on your computer.

Apple's ecosystem, which is tied down to Apple itself, or pricey partners, feel small by comparison. Yet the [AirPlay-on-TVs deals we saw](https://apple.news/A-zj4Zkc4RGmAMHCFxgRchg) at CES and support for [AirPlay on Sonos speakers](https://apple.news/A1CStUaz9TDWe6xBdPi65sA) seem like signs that Apple is looking to take a few bricks out of the wall around its garden going forward. That said, it's fair to say Windows works with a bigger variety of kit than macOS does. If you don't want to have everything you own crafted by a single company then Windows is for you.

Why it matters: Apple's more closed off ecosystem just works, but also restricts you to expensive Apple products and partners. Windows might not work as well with Apple products, but it tends to work for better with everything else.

## Security and privacy

When it comes to security and privacy it's no contest. Apple wins. It has an aggressive approach to user privacy and benefits from the fact that most of the world's malware takes aim at Windows—which might be because of Windows' much larger market share more than anything else. You're statistically safer on macOS, though not completely invulnerable.

The gap isn't a huge one though. The days of Windows being a virus riddled mess if you used it without antivirus software are thankfully behind us. Provided you're running the very latest version of Windows 10 (complete with its built-in Windows Defender anti-malware tool) then you're pretty well patched against major threats. The biggest security disasters usually affect older versions of Windows or are nothing to do with the OS at all.

In terms of what apps can do on your system, both Windows and macOS let you control which programs can access your microphone, camera, current location, and so on. It's fair to say that Windows users probably need to be a little more security savvy than macOS users, and Windows certainly gives users (and app developers) more freedom when it comes to the risks they can take.

As for privacy, we're giving the nod (just barely!) to Apple, because it makes a lot of noise about wanting to protect users. Check out the privacy policies for [Apple](https://www.apple.com/privacy/) and [Microsoft](https://privacy.microsoft.com/en-US/) though, and again there isn't a massive difference in how data is used, even if Apple relies more on local storage than the cloud—users are far more likely to be worried about the likes of Google and Facebook instead.

Why it matters: Apple's hard line on privacy means you're less likely to find your photos and data out in the wild. Windows has dramatically improved over the years, but you'll still want to be well versed in privacy and security to use it as safely as you can a Mac.

## Value for money

When it comes to the best value for your money Windows has traditionally had the edge and it remains the case:

You're not going to be able to pick up a \$300 laptop running macOS. For students, casual users, and just about anyone on a budget, a cheap Windows machine makes more sense—especially when you consider our earlier point about a lot of modern-day computing being done through the web browser.

Admittedly many people are happy to pay extra for the Apple premium. Anecdotally, we've noticed Macs lasting longer than Windows machines before becoming too old and slow to be unusable, though you could probably put that at the door of the hardware manufacturers rather than Windows itself, which has actually slimmed down in recent years.

And speaking of manufacturers, Windows is available on a lot more different types of laptop, desktop, and 2-in-1. You don't have to stick to the Mac designs that Apple puts out, because you can choose from a Surface Pro or a [Dell](https://apple.news/ABwx0LIQ8QSm26pP2-2NGzA)  [XPS laptop](https://apple.news/ABwx0LIQ8QSm26pP2-2NGzA) or a Lenovo all-in-one. That has advantages and disadvantages, but it definitely means more choice.

Coming from someone who spends a lot of time in both Windows and macOS, both of them offer a polished, secure, fast and intuitive experience—it's difficult to say one is particularly better than the other for every person in every situation, but that doesn't mean there aren't big differences to consider.

Why it matters: Windows has a wider variety of hardware at a wider variety of price points. It's simply cheaper, and for a lot of people cost trumps all—including Apple's welldesigned hardware.

*Read the full article at https://gizmodo.com/whychoosing-between-windows-and-macos-stillmatters-1832023864* 

## **How to Live Without Google,** by Dax the Duck

Remove Google from your life? Yes, it can be done! Google trackers have been found on [75% of the top](https://spreadprivacy.com/followed-by-ads/)  [million websites](https://spreadprivacy.com/followed-by-ads/). This means they are not only tracking what you search for, they're also tracking which websites you visit, and using all your data for ads that follow you around the internet. Your personal data can also be subpoenaed by lawyers, including for civil cases like divorce. Google answered [over 100,000 such data](https://www.google.com/transparencyreport/userdatarequests/?metric=users_accounts)  [requests](https://www.google.com/transparencyreport/userdatarequests/?metric=users_accounts) in 2016 alone!

More and more people are also realizing the risk of relying on one company for so many personal services. If you're joining the ranks of people who've decided Google's data collection has become too invasive, here are some suggestions for replacements with minimal switching cost. Most are free, though even those that are

paid may be worth it — the cost of not switching is a cost to your personal privacy, and the good news is we have a choice!

## Google Search -> [DuckDuckGo](https://duckduckgo.com/) (free)

Let's start off with the easiest one! Switching to DuckDuckGo not only keeps your searches private but also gives you extra advantages such as our bang [shortcuts,](https://duckduckgo.com/bang) handy [Instant Answers,](https://duck.co/ia) and knowing you're not trapped in a [filter bubble.](https://spreadprivacy.com/filter-bubble/)

Gmail, Calendar & Contacts -> [FastMail](https://www.fastmail.com/) (paid) We host @duckduckgo.com addresses on FastMail, an independent, paid service that also includes calendar and contacts support across all devices. There are several ways to get encrypted email between trusted parties by [integrating PGP encryption tools.](https://blog.fastmail.com/2016/12/23/pgp-tools-with-fastmail/) Even more private email alternatives are [ProtonMail](https://protonmail.com/) and [Tutanota,](https://tutanota.com/) both of which offer end-to-end encryption by default.

## YouTube -> [Vimeo](https://vimeo.com/) (free with paid options)

For videos that are only on YouTube (unfortunately, a lot), you can search for and watch them on DuckDuckGo for better privacy protection via YouTube's "youtubenocookie" domain. If you're creating and hosting video yourself, however, Vimeo is the best-known alternative which focuses on creators.

## Google Maps -> [Apple Maps](https://www.apple.com/ios/maps/) (free), [OpenStreetMap](http://www.openstreetmap.org/) (free)

For iOS users, Apple gives you an alternative built in via Apple Maps, so no installation is necessary. For wider device support, check out OpenStreetMap (OSM) which is more open, though may not have the same ease-ofuse or coverage quality as Apple Maps.

## Google Drive -> [Resilio Sync](https://www.resilio.com/individuals/) (free with paid options)

Another service we use internally, Resilio Sync, provides peer-to-peer file synchronization which can be used for private file storage, backup, and file sharing. This also means your files are never stored on a single server in the cloud! The software is available for a wide variety of platforms and devices, including servers.

## Android -> <u>iOS</u> (paid)

The most popular alternative to Android is of course iOS, which offers easy device encryption and encrypted messaging via iMessage by default.

Google Chrome -> [Safari](https://www.apple.com/safari/) (free), [Firefox](https://www.mozilla.org/firefox/) (free), [Brave](https://brave.com/) (free)

Safari was the first major browser to include DuckDuckGo as a built-in private search option. A more cross-device compatible browser is Mozilla's Firefox, an open source browser with a built-in tracker blocker in private mode. Brave goes one step further with tracker blocking switched on by default. There are also [many more browsers](https://duck.co/help/desktop/other-browsers) that come with DuckDuckGo as a built-in option, such as [Vivaldi](https://vivaldi.com/), which is well suited for power-users.

## Blogger -> [Ghost](https://ghost.org/) (paid), [WordPress](https://wordpress.com/) (free with paid options)

Ghost is both a hosted (paid) and self-installable blogging platform, tracker-free by default and run by a non-profit foundation. We like it so much we use it for [our own blog!](https://spreadprivacy.com/) A free alternative is WordPress, powering an estimated 25% of the world's websites. It's also available both for self-installation and as a hosted service with no third-party trackers by default. The community is huge with extensive multilingual documentation and many themes to choose from.

Google Hangouts -> [Zoom](https://zoom.us/) (free with paid options), [appear.in](https://appear.in/) (free with paid option) Zoom is a robust video chat alternative we use internally that works well even for large numbers of participants, though requires software to be installed. A web-only alternative is appear.in which doesn't require an account — just go to the website to open a chat room and you're ready.

## Google Duo and Android Messages -> [Signal](https://signal.org/) (free)

There are several services offering private messaging but Signal gets our recommendation. It offers free, end-to-end encryption for both messages and private calls. It's also recommended by Edward Snowden and renowned security expert Bruce Schneier, among others.

As you can see, moving away from Google needn't be hard. In fact, you might find you prefer the alternatives while also getting better privacy!

<https://spreadprivacy.com/how-to-remove-google/>

But two excellent services, Google Photos and Amazon Photos, can back up your complete photo collection for free, with a footnote apiece:

- **Google's promise**: Unlimited, free backups of all the pictures and short videos on your phones, tablets and computers, with spectacular searching and sharing features once they're online. **The catch**: Google's algorithms compress your photos to take up less space. Now, unless your camera takes photos larger than 20 megapixels, it's [impossible to see the difference](https://www.phonearena.com/news/Google-Photos-High-quality-vs-Original-Whats-the-difference-and-should-you-care_id93938) between the downgraded copies and the originals. Still, deep down, it may bug you to know that you haven't uploaded *exact* copies. (Google Photos *can* back up the exact originals for a fee: \$36 a year for 200 gigabytes, for example, or for free if you buy a Google phone.)
- **Amazon Photos** offers the same free service without compressing your photos. It can automatically back up either your computer's photo stash or your phone's (iPhone or Android). **The catch**: It's part of Amazon Prime, the \$119-ayear service that offers free two-day shipping, streaming movies and music, discounts at Whole Foods and other features.

## Have you cleaned out your machine?

Software cruft refers to digital dust bunnies: duplicate files, orphaned "temporary" files, forgotten downloads, files attached to ancient emails, abandoned files from apps you deleted, and so on. Cruft is bad. As it piles up, it can waste a shocking amount of storage space. Eventually, it can slow down your machine.

Fortunately, Apple, Microsoft and Google have all recently joined a global anti-cruft crusade. They've each added cruftremoval tools to their operating systems. You just have to remember to use them. Apple's cruft cruncher can reclaim huge swaths of space. (It's available on macOS High Sierra and later.) To see it, from the Apple menu, choose About This Mac; click Storage; and then Manage. Here, you'll see options like "Automatically remove watched iTunes movies and TV shows" and "Download only recent attachments" (in the Mail app). Click Review Files to see a sortable list of everything on your drive, which makes it easy to spot duplicates, or your biggest and oldest files, and delete them.

On the iPhone or iPad, tap Settings, General, and then iPhone Storage. You're now facing iOS's cruft-removal options: Offload Unused Apps, Review iTunes Videos (enormous TV and movie files), plus an app-by-app listing of space gobblers. Music, Photos, Podcasts and TV usually top the list.

To delete the individual songs, videos, photos and other files that are eating up your space, you still have to open the corresponding app. But at least now you know where to begin.

More sophisticated cruft-crunching apps are available online — some free, some not. But start with these free, built-in options.

## Is your software up-to-date?

Every year, Apple, Microsoft and Google offer free updates to their phone and computer operating systems. Each update generally makes your machine more secure, less buggy and more richly featured.

The operative word, of course, is *generally.* Grizzled computer veterans are full of stories about the time some upgrade fried their PCs, introduced bugs or took away beloved features.

Maybe that's why some people avoid installing the updates, which do, after all, take time to install and learn.

But here's the thing: Software companies don't create these updates to make your life miserable, or even to make money. (The updates are usually free.) Their primary motivation is making your machine better so you'll love it enough to buy the same brand the next time.

Thanks to better (and more public) testing, it's been a long time since any of these companies introduced a disastrous operating system release. By all means, study the reviews of the latest update. But if it seems fine, make the jump. You *generally* wind up with a computer or phone that runs faster, feels newer and does a better job at resisting internet nastiness.

https://www.nytimes.com/2019/02/01/smarter-living/ how-to-do-a-data-cleanse.html?

## **Scanner Pro Takes the Pain Out of Scanning Documents,** by Podfeet

I hate scanning *almost* as much as I hate printing, and I *really* hate printing. I could avoid scanning bills by setting up auto-pay but I think that's a really risky maneuver. I like to see what someone is charging me because I've caught so many companies pulling a fast one over the years that I don't trust anyone!

Ok, let's get back to the story and the tech that might solve my annoyance problem with scanning. As I mentioned, Steve pays the regular bills and does the scanning into our Drobo for long-term storage. But sometimes I have a single bill that I want to make sure gets filed right away. I've taken photos of bills with my iPhone, then had to wait till the photo moved to the cloud and back down to my Mac, then export it, rename it by hand, then copy it to my Drobo, then delete the original on my Mac, and finally delete the original in Photos. Not exactly a clean process. I realized that I have a couple of scanning apps on my iPhone, maybe I should give them a try.

## Scanner Pro

When you point your camera at a document with Scanner Pro, you get a blue rectangle showing you the page it has found. If you're farther away than necessary, it will ask you to move closer. When you're close enough and it believes it's found the document correctly, it will automatically take the shot.

Scanner Pro finds the edges correctly, giving you a clean document scan pretty much every time. I should say that before you take on this kind of project, make sure you have a good contrasting background.

After you let it take the shot, you'll see a blue box with a 1 in the bottom right of your screen, showing the camera is ready to take another shot. This is so that it can scan multipage documents without interruption. Just hold your phone over the page, let the app take the shot, flip to the next page, hold, flip, and hold until you're done. You'll see that counter incrementing up to show you how many pages you've successfully scanned into the document.

When the entire document is scanned, you can tap on the number and you'll see your scanned document. At the bottom, you can see the default name with the date and time of scanning. If you didn't finish scanning all of the pages, there's an Add button in the bottom left that takes you back to the scanner tool. In the bottom right you have a button to take you to an editor with just the essentials you need for scanning documents.

There's a crop tool, a rotate tool, and a choice of colors, brightness and contrast. After you've tapped Done and Save in the scan interface, Scanner Pro will automatically do the OCR. No cool glowing turquoise scan line going down, but you can't have everything. The OCR was accurate and clean and that's what we really care about.

At the top right there are 3 dots, and from there you can show as text, edit with a product called PDF Expert, or interestingly enough you can password protect the PDF. Finally, in that menu you can delete the document.

At the bottom middle, there's a share button and you can also add a Workflow!

## Photo Scanning with Scanner Pro

I had high hopes that I could use Scanner Pro to finally scan in all of my analog prints from my photo albums, but I don't think that's going to work. It's not really something a phone can really do by taking a photo because of the reflections.

## Bottom Line

I've really come to enjoy Scanner Pro from Readdle, and for \$3.99 for iPad and iPhone. Read the full article including the settings for Scanner Pro and why Allison prefers Scanner Pro to Prizmo at https:// www.podfeet.com/blog/2018/09/scanner-pro/

## **PERIODICALS**

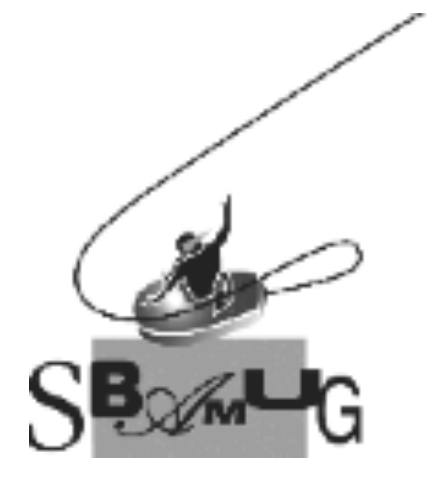

## *Join, Renew or Give a Gift of a SBAMUG Membership!*

## **For only \$35/year you get:**

- Monthly meeting program
- Get help from our experts via our Email Group
- Monthly newsletter (We publish 11 issues per year!)
- Use our Wiki
- Free web space & e-mail on our server
- Build your own website
- Create your own blog
- Special merchant discounts \$\$\$
- Occasional swaps, free software, raffles

<http://www.sbamug.com/join.html> Or, contact Membership Chair CW Mitchell at [cwmitchell@sbamug.com](mailto:cwmitchell@sbamug.com)

#### **SBAMUG Membership Application**

South Bay Apple Macintosh User Group provides you with a local source of shared knowledge & experience through monthly meetings, trainings & monthly newsletter.

#### **Individual & family membership: \$35/year payable to SBAMUG**  ! **New Member** ! **Member Renewal**

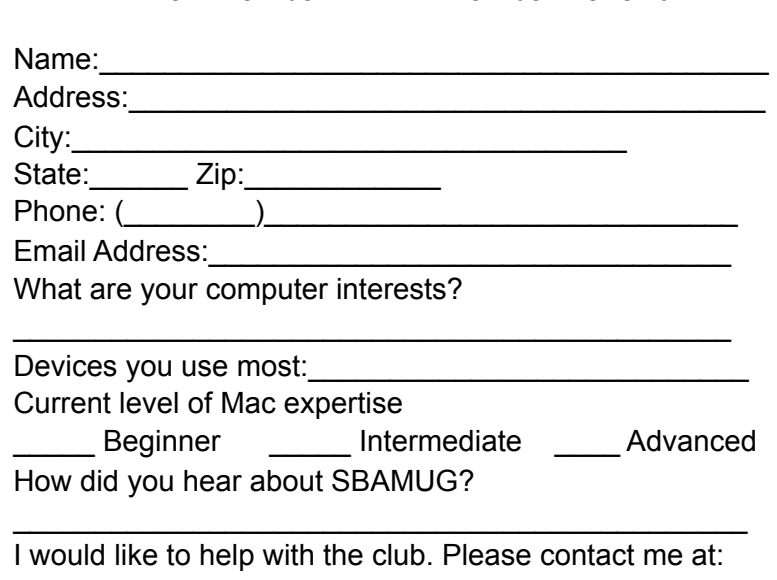

\_\_\_\_\_\_\_\_\_\_\_\_\_\_\_\_\_\_\_\_\_\_\_\_\_\_\_\_\_\_\_\_\_\_\_\_\_\_\_\_\_\_\_\_\_\_

\_\_\_\_\_\_\_\_\_\_\_\_\_\_\_\_\_\_\_\_\_\_\_\_\_\_\_\_\_\_\_\_\_\_\_\_\_\_\_\_\_\_\_\_\_\_ \_\_\_\_\_\_\_\_\_\_\_\_\_\_\_\_\_\_\_\_\_\_\_\_\_\_\_\_\_\_\_\_\_\_\_\_\_\_\_\_\_\_\_\_\_\_

Comments:

Signature:\_\_\_\_\_\_\_\_\_\_\_\_\_\_\_\_\_\_\_\_\_\_\_\_\_\_\_\_\_\_\_\_\_\_\_\_\_\_

Date:  $\Box$ 

*Bring your Application and Fee to our General Meeting at Lomita Veteran's Hall or Mail to our PO Box (see page 2 for our address)*